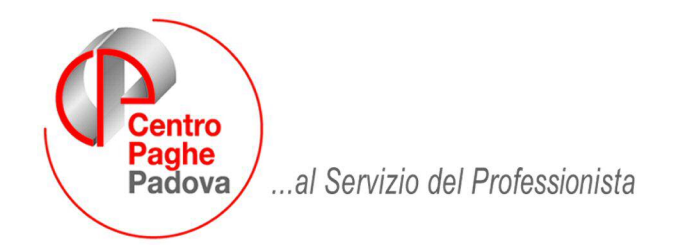

### **MANUALE PACCHETTO DITTA - RELEASE OTTOBRE 19/10/2009**

### **ACCENTRAMENTO**

Nella videata principale è stato disabilitato il tasto di accentramento.

Nel caso in cui venga cliccata la verrà visualizzato il messaggio sotto riportato.

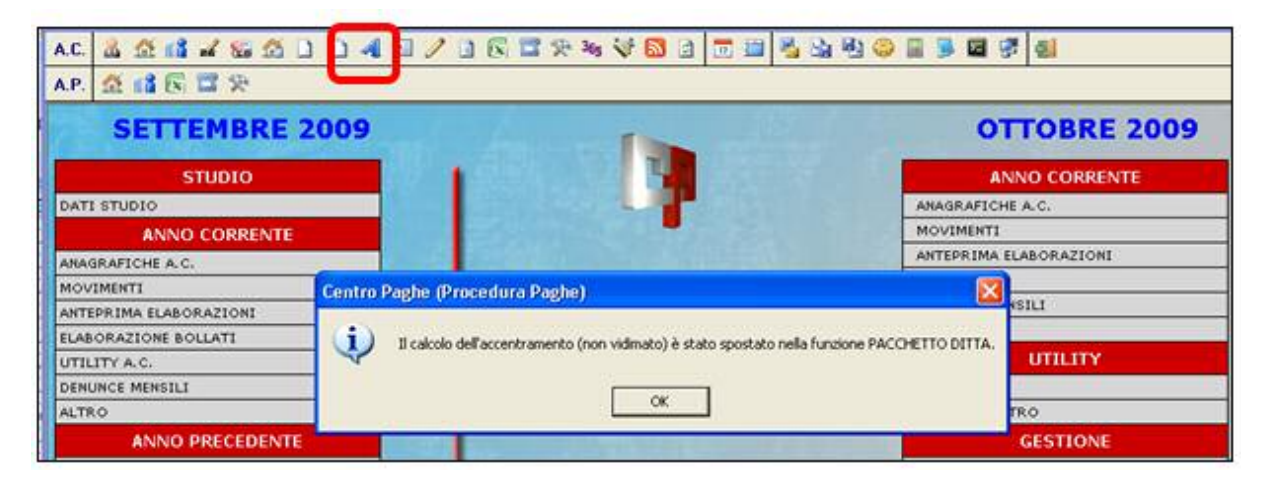

Per eseguire la medesima operazione si dovrà accedere ad *'elaborazione bollati'-'pacchetto ditta' linguetta ACCENTRAMENTO*.

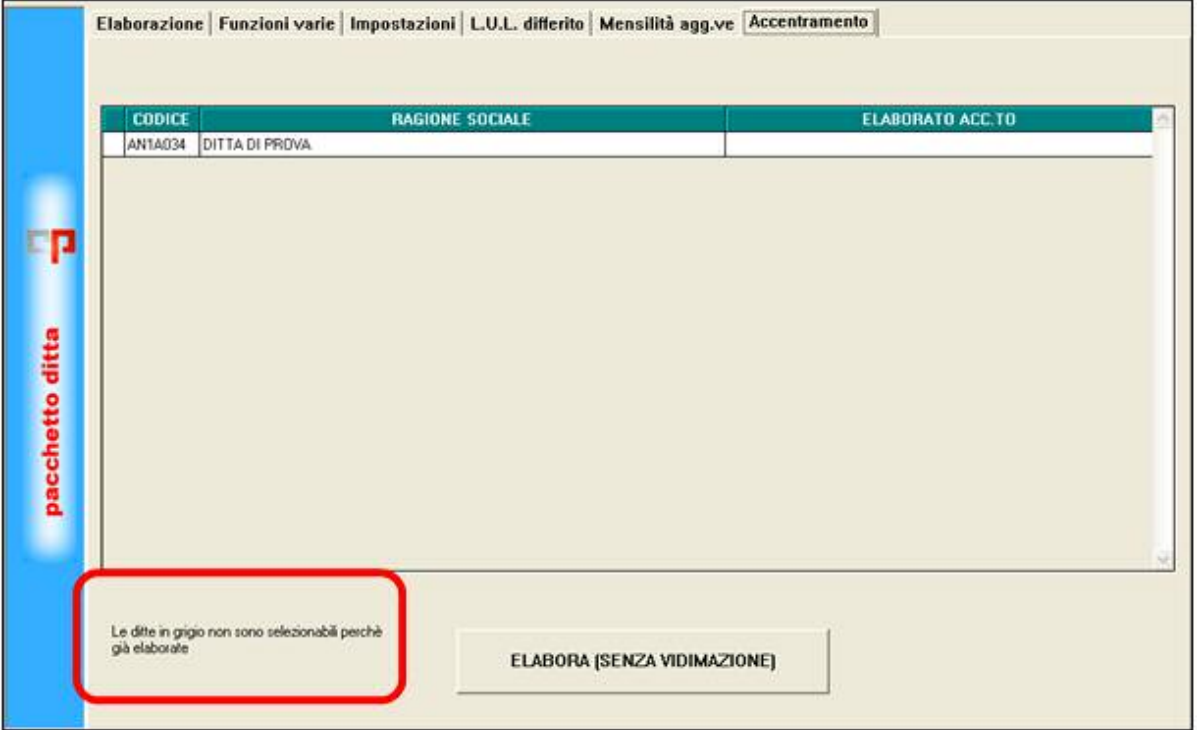

In tale videata si vedranno tutte le ditte di accentramento e saranno evidenziate in grigio le ditte non modificabili in quanto già elaborate.

# **GESTIONE F24 – VARIATA DICITURA**

E' stata modificata, la descrizione in gestione f24, da *'riporta dati al centro'* a '*riporta dati su bollato'*.

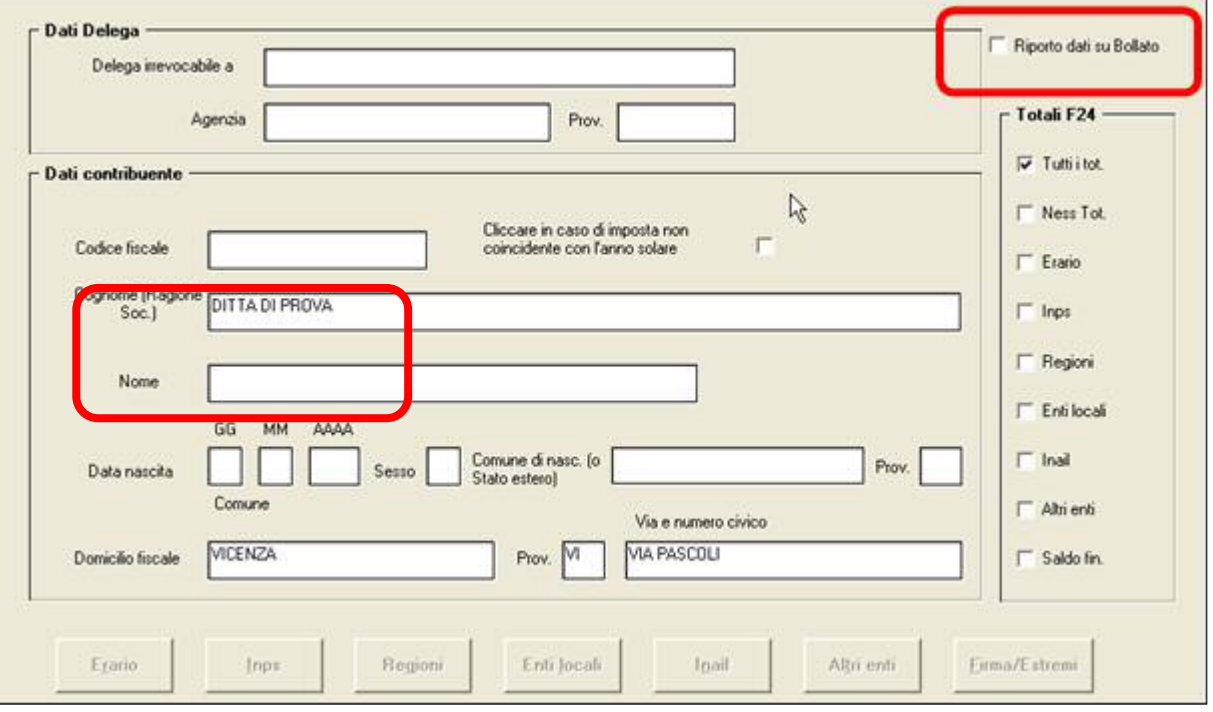

## **GESTIONE VISUALIZZAZIONE STAMPE**

Nella barra degli strumenti del Pannello di controllo (pulsanti "P" ed "S"), è sempre possibile visualizzare il gestore dell'archivio delle stampe pdf e il gestore delle code di stampa, per consultare la situazione dello storico (le scelte sono analoghe a quelle presenti nel menù principale del portale di accesso alla procedura: "Altro/Gestione pdf"; "Altro/Stampe Service")

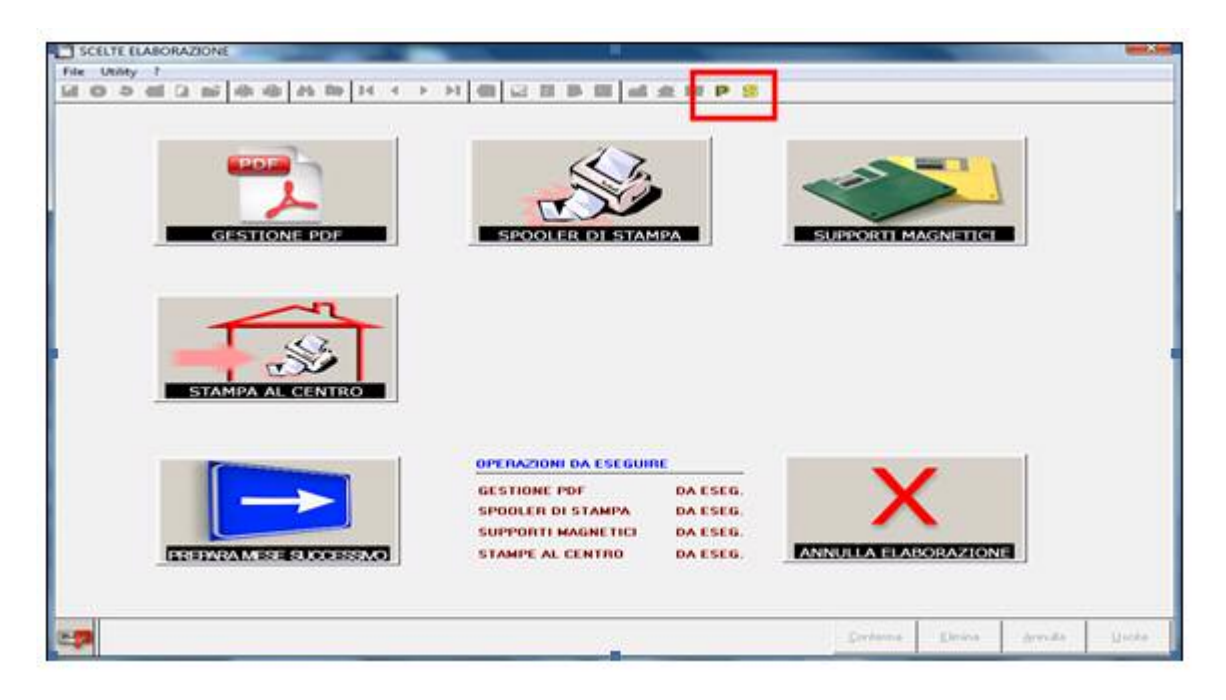

# **NUOVA SCELTA LISTA DITTE SOSPESE**

E' stata inserita una nuova scelta che permette la stampa di eventuali ditte sospese. Nella lista verranno riportate le ditte che hanno la "S" nel movimento ditta

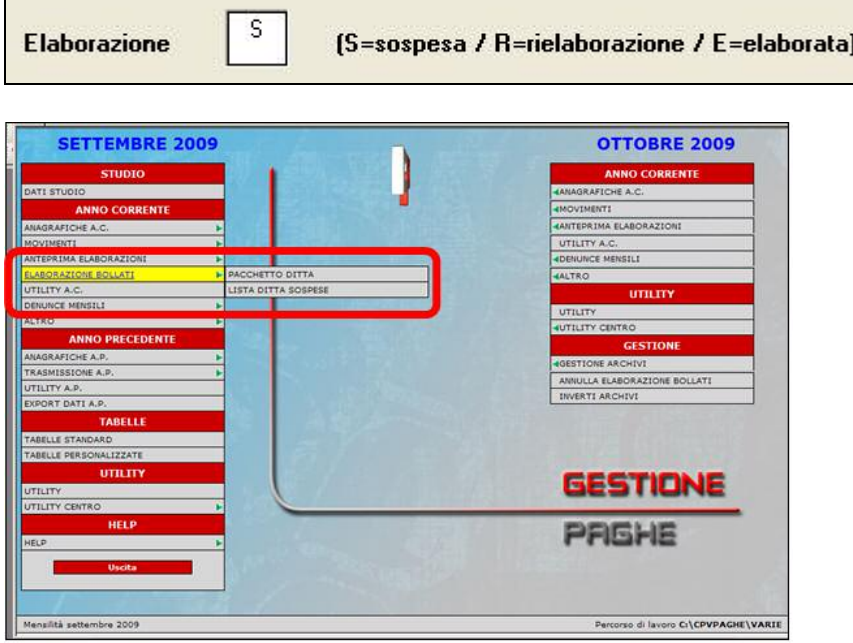

### **RIFACIMENTO: DITTA E DIPENDENTE**

Dal

Dal

E' stato implementato il programma per l'inserimento automatico dell'apposita opzione S per l'esposizione nel cedolino della dicitura CEDOLINO RIELAB.

- nel movimento ditta se annullata l'elaborazione dell'intera ditta, oltre alla consueta R di rielaborazione

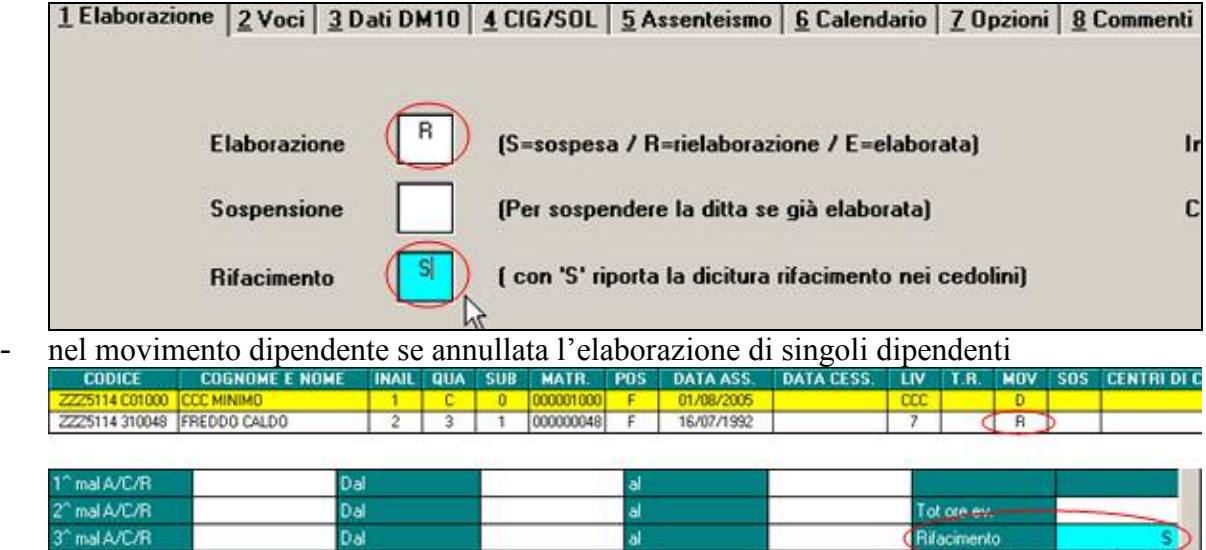

### **STAMPA ANOMALIE**

1" ricov.osp

Al momento dell'elaborazione pacchetto ditta in presenza di anomalie, non verrà più visualizzato un errore bloccante, ma sarà presente il seguente messaggio seguito dalla stampa dettagliata

al

ifacimento

Ritto mai-

.<br>Rif to

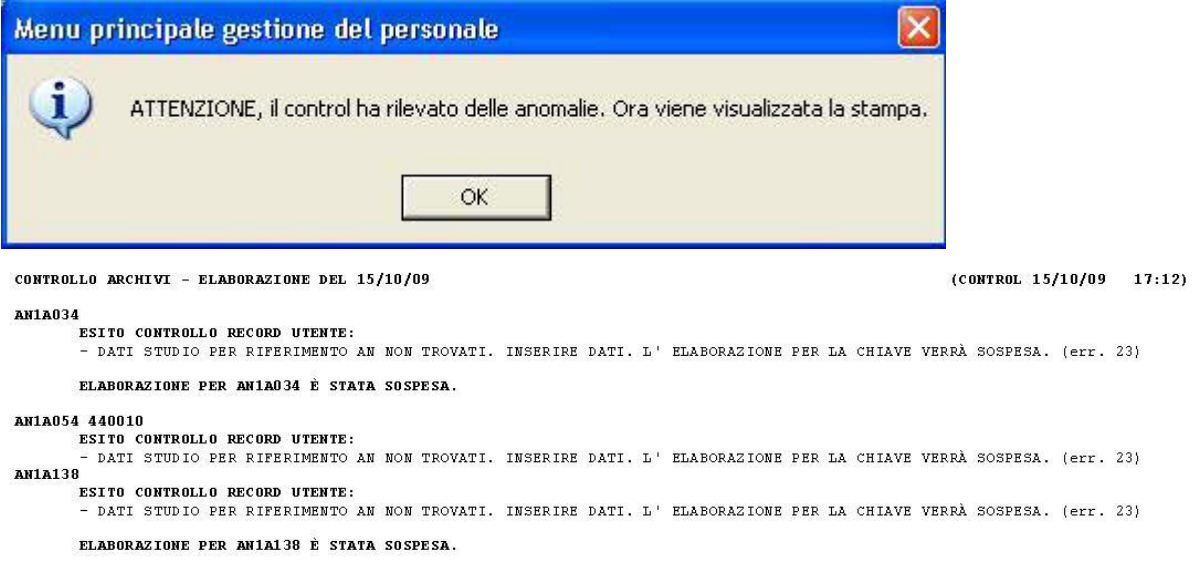

In ogni caso si consiglia di contattare il Centro per effettuare eventuale sistemazione.

## **STAMPA DITTE DA BOLLARE**

E' stata inserita una nuova stampa, che permette di visualizzare le ditte in griglia da bollare, in caso di rifacimento viene riportato il codice del singolo dipendente

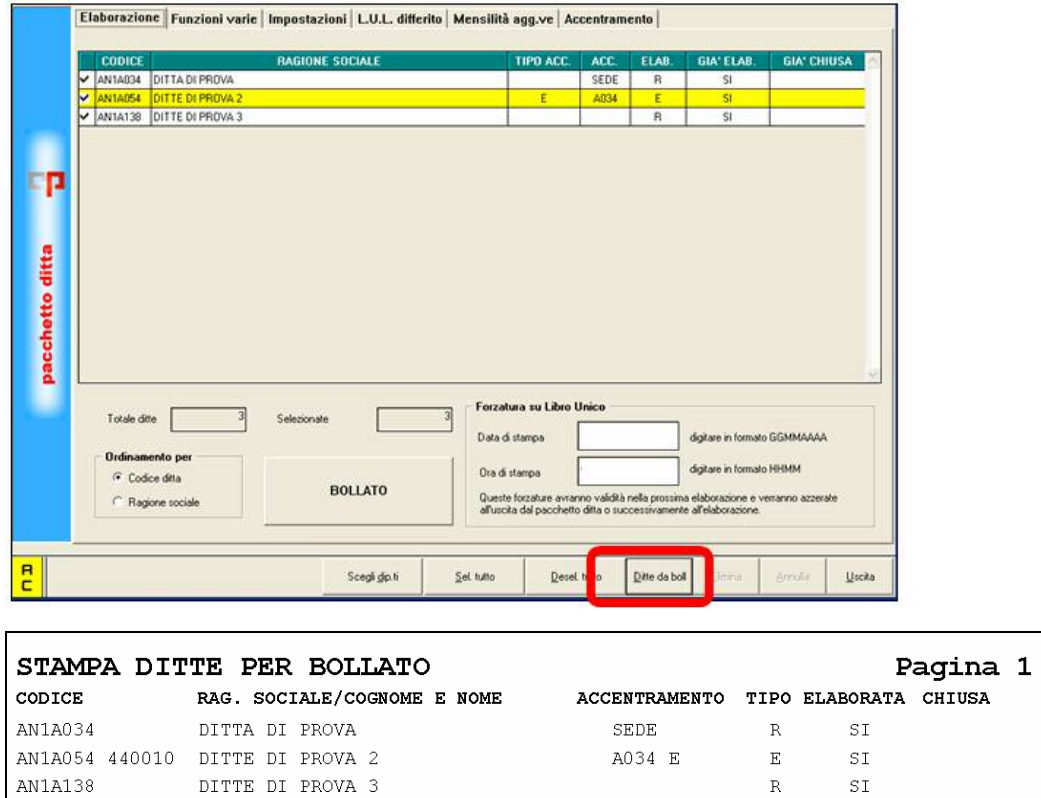

La stampa come si può notare inoltre riporta quanto indicato nella griglia.

**Accentramento:** il codice della ditta accentrata e il tipo di accentramento

**Tipo:** sta per tipo di elaborazione R rifacimento ditta E elaborata

**Elaborata:** se la ditta è stata elaborata

**Chiusa:**se la ditta è chiusa e presente nel mese successivo.

## **STAMPE DA UTILITY ANNO CORRENTE**

#### **STAMPE – 13) STAMPA SCADENZE MENSILI ULTIMO MESE**

E' stata inserita una nuova scelta che permette la ristampa delle scadenze mensili dell'ultimo mese di elaborazione dopo che è stata eseguita la fase dell' inverti archivi.

### 13) Stampa scadenze mensili ultimo mese (solo pacchetto ditta)

Le seguenti utility sostituiscono le stampe che uscivano in automatico durante la fase del bollato .

#### **STAMPE – 54) STAMPA MEDIA DIPENDENTI**

E' stata inserita una nuova scelta che permette la stampa della media dipendenti.

54) Stampa media dipendenti (solo pacchetto ditta)

#### **STAMPE – 55) STAMPA ASSENTEISMO MENSILE (INDIVIDUALE)**

E' stata inserita una nuova scelta che permette la stampa dell'assenteismo individuale.

55) Assenteismo mensile (Individuale) (solo pacchetto ditta)

### **STAMPE – 56) STAMPA ASSENTEISMO MENSILE (CENTRI DI COSTO)**

E' stata inserita una nuova scelta che permette la stampa dell'assenteismo per centro di costo.

#### 56) Assenteismo mensile (Centri di costo) (solo pacchetto ditta)

#### **STAMPE – 57) STAMPA MODELLO MALATTIA METALMECCANICA**

E' stata inserita una nuova scelta che permette la stampa della malattia per la metal meccanica.

57) Stampa metalmeccanica (solo pacchetto ditta)

#### **STAMPE – 58) STAMPA MODELLO DISTINTA ACC. INDIVIDUALE**

E' stata inserita una nuova scelta che permette la stampa della distinta accantonamento individuale.

58) Stampa distinta accantonamento indiv. (solo pacchetto ditta)